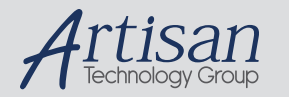

# Artisan Technology Group is your source for quality new and certified-used/pre-owned equipment

#### • FAST SHIPPING AND DELIVERY

- TENS OF THOUSANDS OF IN-STOCK ITEMS
- EQUIPMENT DEMOS
- HUNDREDS OF MANUFACTURERS **SUPPORTED**
- LEASING/MONTHLY RENTALS
- ITAR CERTIFIED<br>SECURE ASSET SOLUTIONS

#### SERVICE CENTER REPAIRS

Experienced engineers and technicians on staff at our full-service, in-house repair center

#### WE BUY USED EQUIPMENT

Sell your excess, underutilized, and idle used equipment We also offer credit for buy-backs and trade-ins *www.artisantg.com/WeBuyEquipment*

#### *Instra View* " REMOTE INSPECTION

Remotely inspect equipment before purchasing with our interactive website at *www.instraview.com*

#### LOOKING FOR MORE INFORMATION?

Visit us on the web at *www.artisantg.com* for more information on price quotations, drivers, technical specifications, manuals, and documentation

# **REMOTE INTERFACE**

### **REMOTE INTERFACE FOR MODEL AD30 AND PYROELECTRIC JOULEMETER INDICATOR MODELS S200 AND D200P, D200PC, D200C**

These units have two remote interface options: RS232, or IEEE488.

Units with one or both of these options may be operated remotely via the interface selected. The remote interface language is compatible with the IEEE488.2 standard, and provides complete access to all instrument functions.

#### **FRONT PANEL REMOTE INTERFACE SELECTION**

If your instrument has only one remote interface, you will not need to select which interface to use. If it has both interfaces, only one may be active at any given time. As it comes from the factory, the unit will power up with the RS232 interface active. You can change the active interface from RS232 to IEEE488 or back using the front panel procedure described below:

Press the FUNCTION button.

If you have dual channel indicator, you will be presented with a menu consisting of alternate groups of function choices. Select the group which includes the REMOTE annunciator. The display will begin to flash the sequence RS232....IEEE. Press the SELECT button when the name of the desired interface is present. If you chose the RS232 interface, you may then go ahead and select RS232 setup options, or press cancel to return to the idle menu state. If you chose the IEEE interface, you have the option of entering the desired IEEE bus address, or pressing CANCEL to return to the menu idle state.

If you have an S200 (single channel pyro) or an AD30 (single channel calorimeter, the function menu will consist of a series of single choices, one of which is the word REMOTE. The display will begin to flash the sequence RS232....IEEE. Press the SELECT button when the name of the desired interface is present. If you chose the RS232 interface, you may then go ahead and select RS232 setup options, or press cancel to return to the idle menu state. If you chose the IEEE interface, you have the option of entering the desired IEEE bus address, or pressing CANCEL to return to the menu idle state.

NOTE: The act of choosing either the RS232 or the IEEE488 interface makes that the active remote interface. It remains the active interface until the next time the \*RCL 0 command or the \*RST command is executed or the instrument is powered up. To make the interface selection permanent, press the SAVE button after selecting the interface.

#### **REMOTE INTERFACE SELECTION FROM THE ACTIVE INTERFACE**

If your instrument has both the RS232 and the IEEE488 interfaces installed, only one may be active at any given time. You can change the active interface from the front panel or from the remote interface itself.

If the remote interface is the RS232 interface, and you wish to change it to the IEEE488 interface, you may enter the command "io ieee" from the RS232 interface. This command will change the instrument's saved interface choice. Then, the next time the instrument is powered up, or the next time a "\*rcl 0" or \*rst command is executed, the IEEE488 interface will become the active interface. Similarly, if the active interface is the IEEE488 interface, you may change it by entering the command "io rs232" followed by a power cycle, or the commands "\*rcl 0" or \*rst.

#### **RS232 INTERFACE**

The RS-232 connector is a 9 pin D subminiature connector located on the instrument rear panel. The pinout and pin descriptions are shown below:

1. UNUSED 2. DATA IN (RXD) 3. DATA OUT (TXD) 4. DTR (IS GENERATED) 5. GROUND 6. DSR (IS IGNORED ) 7. RTS (IS MARKING) 8. CTS (IS EVALUATED IF REQUESTED) 9. UNUSED

This interface does not strictly adhere to the official RS232 standard. However, it emulates what has become commonplace in the microcomputer industry. The instrument will evaluate CTS if the CTS handshake method is selected from the front panel, or by a remote command.

#### **RS232 SPECIFICATIONS**

Type: EIA-RS232C Method: Half-duplex, Asynchronous Transmission, Bi-directional Format: 300, 600, 1200, 2400, 4800, 9600 baud rate selectable Data bits: 7 Parity bit: Even Odd or None Stop bit: 1 Code: ASCII Total number of bits: 10

#### **RS232 FRONT PANEL CONFIGURATION**

As it comes from the factory, the configuration of the RS232 interface is 9600 baud, No Parity, No handshake. Should you desire to change this configuration, you can do it from either the front panel or the remote interface. Changing the setup from the front panel takes two steps:

1) Obtain the RS232 setup menu

2) Select the options desired

Step 1) Obtaining the RS232 setup menu

Proceed as described under FRONT PANEL SELECTION OF REMOTE INTERFACE. Once you have selected the RS232 interface, go on to Step 2.

Step 2) Selecting the Desired Options

Having chosen the RS232 interface, the RS232 setup menu will be displayed. This menu consists of the repeating sequence: bAUd...PAr...HndS, referring to baud rate, parity, and handshake. Press select when the item you wish to set is shown in the display.

If you chose the bAUd entry, you will be presented with a baud rate menu consisting of the sequence 300..600..1200..2400..4800..

9600. Press SELECT when the desired baud rate is shown.

If you chose the PAr entry, you will be presented with a parity menu consisting of the sequence EuEn (for Even)...Odd...nOnE. Press SELECT when the desired parity is shown.

If you chose the HndS entry, you will be presented with a handshake menu consisting of the sequence onoF (for XON/XOFF)

...CTS...nOnE. Press SELECT when the desired handshake option is shown.

### **RS232 REMOTE CONFIGURATION**

The RS232 interface can be configured remotely from either an RS232 remote terminal, or from an IEEE488 remote controller. This configuration is done by entering one or more of the commands from the remote command language. Those commands which affect RS232 configuration are described below:

BAUD <decimal number from set 300, 600, 1200, 2400, 4800, or 9600> This command sets the RS232 baud rate to the value supplied. If this command is issued from the RS232 interface, you must be sure to change the baud rate on your terminal before proceeding with further remote interaction.

PARITY EVEN | ODD | NONE Sets the parity to the state supplied. If this command is issued from the RS232 interface, be sure to change the parity on your communications terminal to match.

HANDS XON | CTS | NONE Sets the handshake method.

Setting the handshaking method to NONE causes the instrument to ignore the state of the CTS signal and to ignore any received XOFF or XON characters.

Setting the handshake method to CTS causes the communications software to check the state of the CTS signal before transmitting. If the signal is OFF (negative voltage, binary one, signal mark), the instrument will delay transmission. If CTS is ON (positive voltage, binary zero,signal space), the instrument will go ahead and transmit.

Setting the handshake method to XON causes the instrument to cease transmission upon receipt of an XOFF character (ASCII 19, CONTROL-S), and to resume transmission upon receipt of an XON character (ASCII 17, CONTROL-Q).

Care should be taken when setting the handshake method from an RS232 communications device, to insure that the device then begins using the handshake method chosen.

## **IEEE488 INTERFACE**

When IEEE488 is selected, the front panel display is non-functional. The D200P, D200PC, D200C, S200, and AD30 devices may be equipped with an ANSI/IEEE Std 488.2-1987 interface. Section 4.9 of that standard requires that certain documentation accompany devices with such an interface. The following paragraphs have the same numbers as the paragraphs of Section 4.9 in the standard document to which they refer:

(1) Interface Functions subsets implemented:

- SH1 -- Source Handshake Capability
- AH1 -- Acceptor Handshake Capability
- T6 -- Talker (basic talker, serial poll, unaddressed to talk if addressed to listen)
- L4 -- Listener(basic listener, unaddressed to listen if addressed to talk)
- SR1 -- Service Request Capability
- RL1 -- IEEE488.2 Remote/Local Capability
- PP0 -- No parallel poll capability
- DC1 -- Device clear capability
- DT0 -- No device trigger capability

### (2) IEEE Address Out of Range:

The instrument address is set from the front panel, and the instrument firmware accepts addresses only within the range 0-30.

(3) Effective time of user address change: This is described under IEEE 488 SETUP.

(4) The device settings at power On are described separately for the D200, S200, and AD30 in Appendix B to the Setup and Operating Procedures.

### (5) Message Exchange Options

a) The input buffer is seventy five characters. Each character received generates an interrupt to the processor, which notifies an input routine that an input byte is available. The input routine places the character in the input buffer for examination by the parser. The characters are removed from the input buffer and translated with appropriate syntax checking. If any input message exceeds the length of the input buffer, a COMMAND ERROR is generated, and the message is ignored.

b) The RPT?, COL?, and DUMP? queries generate more than one response message unit.

c) All queries generate a response when parsed.

d) No queries generate a response when read.

e) The IO command is coupled to the \*RCL and the \*RST command, in that it puts a new value into the saved value for the active remote interface. This means that the use of the IO command may cause the RS232 remote interface to become the active interface the next time the unit is powered up, or the \*RCL0 or \*RST command is executed.

In the D200, the CAL,CAL?, ATTEN, ATTEN?, RANGE, and RANGE? commands operate on the channel selected by the SEL command.

(6) The following elements can be used in constructing device-specific commands: Command Program Header Query Program Header Character Program Data Decimal Numeric Program Data Compound Command Program Headers are not used.

(7) Block data is not used.

(8) Expression Program Data Elements are not used.

(9) Response Syntax for each query is described in REMOTE INTERFACE LANGUAGE.

(10) The RPT? query generates an unending stream of response message units which may be terminated by entering another command or query. This deviation from the 488.2 standard was done for performance purposes. Purists may avoid the use of the RPT? query by issuing a series of SND? queries.

The IO command may alter the saved value for active remote interface, making it possible for the RS232 interface to take over the instrument the next time a power up happens, or the \*RCL or \*RST commands are executed.

(11) There are no block data responses.

(12) A list of common commands and queries implemented is included in the section REMOTE INTERFACE LANGUAGE.

(13) Self calibration is not supported by the devices described. There is a CAL? query, but this is not the \*CAL? query referred to in this section of documentation requirements.

- (14) \*DDT not implemented.
- (15) Macros not implemented.

(16) The \*IDN? query and its response are described in REMOTE INTERFACE LANGUAGE.

(17) \*PUD and \*PUD? not implemented.

(18) \*RDT and \*RDT? not implemented.

(19) On \*RST and \*RCL the following states are changed:

Device is forced into OCIS state.

Device is forced into OQIS state.

Event Status byte is cleared

All device specific states are set to their power up values, except for the output queue, the 488.1 address, the standard status register enable setting, the Standard Event Status Enable setting, and the power-on-status-clear flag setting. (The upper bound on the argument to the \*SAV and \*RCL commands is zero. To save the current instrument state, the user issues the \*SAV 0 command. To restore the saved state, the user may issue either the \*RST or the \*RCL 0 commands). The \*LRN? query is not supported.

(20) The self test instigated by the \*TST? query checks the ROM checksum against the contents of ROM, and it does a non-destructive RAM test.

21) There are no status structures beyond those required by Std IEEE488.2.

22) There is only one overlapped command. That is the statistics gathering command COL.

23) When the operation complete message is generated after a COL command, all of the requested data points have been collected, and the mean, max, sigma, and coefficient of variation have been computed. There are no other overlapped commands, so the setting of operation complete in any other context simply means that no command was in progress when the \*OPC command was issued.

### **IEEE488 SETUP**

The only setup necessary for the IEEE interface is the setting of its bus address. This is done from the front panel through a series of menu choices, followed by the entry of the numeric address (a number between 0 and 30). The sequence of menu choices depends upon the type of instrument, and is described below:

Step 1) Obtaining the IEEE address setup screen

Proceed as described in FRONT PANEL REMOTE INTERFACE SELECTION until you have selected the IEEE488 interface. The carry out step 2 below.

Step 2) Entering the IEEE bus address

You will be presented with a screen that is blank except for the number which denotes the IEEE bus address. Use the Count Up and Count Down Keys to adjust that address. (Only numbers 0 through 30 are allowed.) When the desired address is present, press the SELECT key. The new bus address becomes effective immediately. To make the setting permanent, press the SAVE button.

### **IEEE488 REMOTE CONFIGURATION**

The IEEE488 interface may not be configured remotely. The only way to set the address is to use the front panel configuration described on the previous page.

### **REMOTE INTERFACE LANGUAGE**

The Remote Interface Language is compatible with Std-IEEE488.2 and also works with the RS232 remote interface.

### **REMOTE INTERFACE LANGUAGE SYNTAX**

Remote interface messages consist of zero or more commands or queries separated by semicolons and terminated by a linefeed (IEEE488) or a carriage return(RS232). A command or query consists of a command or query header followed by zero or more arguments separated by commas.

cmd1 arg1;cmd2 arg1,arg2;cmdN arg1

Typical Remote Message

Messages must be less than 75 characters.

The queries RPT?, SND?, COL?, and \*OPC?, and the commands COL and \*OPC are intended to be placed as the last command in a message. Placing them elsewhere will not result in harm to the instrument, but it may produce results which seem unusual.

Queries which have not finished will be aborted by the receipt of additional commands or queries. This will result in Query Errors in the IEEE488 interface. If a RPT? COL? or SND? query is immediately followed by another command, it is likely that no data will be transmitted. If COL is followed by another command, statistics gathering will be halted unless the command \*WAI appears between the two commands.

### **REMOTE INTERFACE LANGUAGE COMMANDS AND QUERIES**

Most commands and queries may be used with D200's, S200's, and AD30's. Some commands; however, are suitable only for use on the D200; and others work only with the IEEE interface. The commands common to all instruments are presented first, followed by those used only for the D200, then those used only by the AD30, and finally by those commands used only in the IEEE488 interface. In the descriptions that follow, the command will be presented first, followed optionally by one or more arguments, separated by commas. When the vertical bar "|" is used, it denotes the word "or", and signifies that one of the items separated by bars may be inserted into the space of the argument. For example, the command:

 $*$ XXX A | B,C

has two arguments, the first of which may be 'A' or 'B', and the second of which is the letter 'C'.

#### **COMMON COMMANDS**

Commands in this group are available on the AD30, D200P, D200PC, D200C, and S200 from either the RS232 or the IEEE488 remote interface.

\*IDN? This query takes no arguments, and returns a comma separated collection of four strings, describing respectively the manufacturer of the instrument (Scientech Inc), the model number (D200,S200, or AD30), the serial number, and the firmware version number.

\*SAV 0 This is the IEEE488.2 common command. It takes the single argument 0 (zero). When used from either remote interface, it saves the current instrument configuration to the configuration save area. The next time the instrument is powered up, or the \*RST or \*RCL 0 command is executed, the configuration will be restored to the values saved.

RANGE? The RANGE query returns a decimal number between 1 and the maximum range of the instrument. The meaning of the number returned varies depending upon the particular instrument, certain switch settings (on pyros), or the type of sensor plugged into the amplifier (AD30). The meaning of the integer is described further in specifications of the individual instruments.

RANGE <dec num> | auto Sets the range to the decimal number supplied, or makes range selection automatic.

RPT? This query causes the remote interface to begin sending a sequence of comma-separated sequence of readings. A new reading is sent each time one is taken by the instrument. This activity will continue until the remote interface is interrupted by a new command or query.

COL <dec num> This command causes the instrument in energy mode to begin collecting readings for statistical analysis. This command continues until <dec num> data points are collected, or until it is interrupted by another command. If it is interrupted, no statistics are computed. If it terminates normally, it computes values for the mean, max, standard deviation, and coefficient of variation of the data points collected. Those values may then be accessed with the queries mean?, max?,sigma?, and cv?. The individual data points may be dumped with the dump? query.

COL? <dec num> This command is like the COL command, except that the individual data points are sent to the remote interface as they are collected. The COL? query is slower than the COL command.

SND? The SND? query causes the instrument to send the next reading to the remote interface.

MEAN? If statistics have been collected from the front panel, or by the COL or COL? commands, this command returns the mean of the collection. If no statistics have been collected, it returns zero.

MAX? If statistics have been collected from the front panel, or by the COL or COL? commands, this command returns the maximum value of the collection. If no statistics have been collected, it returns zero.

SIGMA? If statistics have been collected from the front panel, or by the COL or COL? commands, this command returns the standard deviation of the collection. If no statistics have been collected, it returns zero.

CV? If statistics have been collected from the front panel, or by the COL or COL? commands, this command returns the coefficient of variation of the collection. If no statistics have been collected, it returns zero.

DUMP? If statistics have been collected from the front panel, or by the COL or COL? commands, this command returns all of the data values in the collection. If no statistics have been collected, it does nothing.

BAUD <dec num> Sets the RS232 baud rate to the value supplied. The decimal number must be one of the following: 300, 600, 1200, 2400, 4800, 9600.

PARITY EVEN | ODD | NONE Sets the parity of the RS232 interface to even parity, odd parity, or no parity, as specified.

HANDS XON | CTS | NONE Sets the handshake method of the RS232 interface to XON/XOF, CTS, or NONE as specified.

IO RS232 | IEEE On units with both IEEE and RS232 interfaces, this command makes the named interface the SAVED active interface. The next time the instrument is powered up, or the \*RCL 0, or the \*RST command is executed, it becomes the active interface.

\*RST This is the ieee488.2 common command by the same name. When executed from the RS232 interface, it has the effect of restoring the saved instrument configuration. It has the additional function in the IEEE488 interface of forcing the interface into the OCIS state and the OQIS state.

TUNE ON | OFF Turns the tune bar on or off.

LIGHT ON | OFF Turns the LCD backlight on or off.

MODE? Returns the instruments operating mode. The possible responses for the model AD30 are "ENERGY" and "AVGP". For the D200 and S200 instruments, the possible responses are "VOLTS", "ENERGY","AVGE", and "AVGP".

MODE <instrument specific mode string> Sets the instruments operating mode. The permissible mode names are the same as those returned by the MODE? query.

\*TST? This is the IEEE488.2 common query. From either RS232 or IEEE interface it cause ROM Checksum, and non-destructive RAM tests to be run. If the test succeeds, this query returns 0 (zero). If the ROM test fails, a 1 is returned. If the RAM test fails, a 2 is returned.

\*OPC? This is the IEEE488.2 common query. From either interface, it waits until no overlapping command is in progress, and then it returns a 1.

\*WAI This is the IEEE488.2 common command. From either interface, it causes the command processor to wait until any overlapping command is finished before continuing to process commands.

CLR This command halts RPT?, SND?, or COL? commands in progress. It also terminates statistics gathering started by the COL command. This command is automatically issued whenever a carriage return that is not preceded by a command is typed into the RS232 interface. When the IEEE488 interface receives a linefeed terminated message with no commands, the CLR command is executed.

\*RCL 0 This is the IEEE488.2 common command. It takes the single numeric argument 0(zero). When used from either remote interface, it restores the instrument configuration to the saved power up values. It also places the IEEE interface into the OCIS and OQIS states.

#### **VECTOR ONLY COMMANDS**

COUNT? Returns the number of pulses making up each average in average energy mode.

COUNT <dec num> Sets the number of pulses making up the average in average energy mode.

CAL? Returns the calibration constant in volts/joule of the pyroelectric sensor or the time constant in seconds of the calorimeter. In the D200P, D200PC, and the D200C this query applies to the channel selected by the SEL command.

CAL <dec num> Sets the calibration constant volts/joule of the pyroelectric sensor or the time constant inn seconds of the calorimeter. In the D200P, D200PC, and D200C this command applies to the channel selected by the SEL command.

ATTEN? Returns the attenuation factor to apply in the calculation of energy or power. In the D200P this query applies to the channel selected by the SEL command.

ATTEN <dec num> Sets the attenuation factor to apply in the calculation of energy or power. In the D200 this command applies to the channel selected by the SEL command.

## **D200P, D200PC, D200C SPECIFIC COMMANDS**

DSP A | B | A/B | B/A This command tells the dual channel indicator what to display on the front panel. An argument of A means display readings from channel A in the front panel. A value of B/A tells it to display the ratio of the reading on channel B to the reading on channel A on the front panel.

DSP? This query returns either A, B, A/B, or B/A, to indicate what is currently displayed on the front panel.

SEL A | B | A/B | B/A | AB The SEL command is the channel selector for the remote interface. It tells the Indicator what readings to transmit out the remote interface. An argument of A means transmit readings from channel A. An argument of AB tells it to transmit readings from both channels. Merely using the SEL command does not guarantee that readings will be transmitted. The user must then issue a specific request to transmit readings, such as RPT?, SND?, or COL?. The SEL command has the further effect of specifying to indicator to which channel it should apply the CAL, CAL?, ATTEN, ATTEN?, RANGE, and RANGE? commands. If the most recent SEL command involved both channels, then the six commands above become invalid until the user issues a SEL A or SEL B command.

SEL? This query returns A, B, A/B, B/A, or AB to indicate which channels will be output in the event of a RPT?, SND?, or COL? query, which channel will be collected in the event of a COL command, and to what channel the CAL, ATTEN, and RANGE commands apply.

LOG ON | OFF This command turns on or off the logarithmic display of the ratio of channel A to channel B or the ratio of channel B to channel A. This command turns on or off a flag that has effect only when DSP or SEL has been used to select a ratio for display or output.

TRIG A | B Tells the D200P which channel to trigger from.

TRIG? Returns A or B depending upon the current trigger channel.

### **AD30 SPECIFIC COMMANDS**

ZERO This command sets the zero point in watts mode to the ambient reading from the calorimeter.

CAL? Returns the time constant in seconds of the calorimeter. CAL <dec num> Sets the time constant constant in seconds of the calorimeter.

### **IEEE488 SPECIFIC COMMANDS**

These commands may be used only from the IEEE488.2 interface. They are all members of the collection of so-called "common commands" described in the standard.

\*CLS Clears the Standard Event Status Register and forces the device into Operation Complete Command Idle state and Operation Complete Query Idle state.

\*ESR? Returns a decimal number which is the value of the Standard Event Status Register. Reading that register clears it.

\*ESE <dec num> Sets the bits of the Standard Event Status Enable Register to the binary representation of the decimal integer supplied.

\*ESE? Returns a decimal number representing the contents of the Standard Event Status Enable Register.

\*SRE <dec num> Sets the bits of the Service Request Enable Register to the binary representation of the decimal integer supplied.

\*SRE? Returns a decimal number which represents the contents of the Service Request Enable Register.

\*OPC Sets the "Operation Complete" event bit in the Standard Event Status Enable Register when pending device operations have been completed.

\*STB? Returns a decimal number which is the value of the IEEE488.1 status byte and the Master Summary Status message.

### **D200P, S200PC, D200C DEFAULT POWERUP SETTINGS**

The first time the dual channel indicator is powered up, the following settings have the values shown: RS232 Baud Rate: 9600 Baud RS232 Handshake Method: NONE RS232 Parity: NONE

Channel A Range: 1 Channel A Autorange: OFF Channel B Range: 1 Channel B Autorange: OFF Channel Displayed: A Remote Interface Channel Selected: A Trigger Channel: A

Mode of Operation: ENERGY MODE Pulses per average for average energy mode: 10

Backlight Switch: OFF

Logarithmic Display of Ratios: OFF

Tune Bar Display: OFF

Floating Point Display Mode (Normal vs Scientific): NORMAL

Volts/Joule Channel A: 1.0 Volts/Joule Channel B: 1.0 Attenuation Factor Channel A: 1.0 Attenuation Factor Channel B: 1.0

Active Remote Interface: RS232

IEEE Bus Address (if installed): 4

S200 DEFAULT POWERUP SETTINGS

The first time the S200 is powered up, the following settings have the values shown:

RS232 Baud Rate: 9600 Baud RS232 Handshake Method: NONE RS232 Parity: NONE

Range: 1 Autorange: OFF

Mode of Operation: ENERGY MODE Pulses per average for average energy mode: 10

Backlight Switch: OFF Tune Bar Display: OFF

Floating Point Display Mode (Normal vs Scientific): NORMAL

Volts/Joule: 1.0 Attenuation Factor: 1.0

Active Remote Interface: RS232

IEEE Bus Address (if installed): 4

#### **AD30 DEFAULT POWERUP SETTINGS**

The first time the AD30 is powered up, the following settings have the values shown:

RS232 Baud Rate: 9600 Baud RS232 Handshake Method: NONE RS232 Parity: NONE

Range: 1 Autorange: OFF Mode of Operation: POWER MODE

- Backlight Switch: OFF
- Tune Bar Display: OFF
- Floating Point Display Mode (Normal vs Scientific): NORMAL
- Time Constant: 8.0 seconds
- Active Remote Interface: RS232
- IEEE Bus Address (if installed): 4

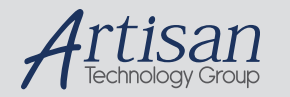

# Artisan Technology Group is your source for quality new and certified-used/pre-owned equipment

#### • FAST SHIPPING AND DELIVERY

- TENS OF THOUSANDS OF IN-STOCK ITEMS
- EQUIPMENT DEMOS
- HUNDREDS OF MANUFACTURERS **SUPPORTED**
- LEASING/MONTHLY RENTALS
- ITAR CERTIFIED<br>SECURE ASSET SOLUTIONS

#### SERVICE CENTER REPAIRS

Experienced engineers and technicians on staff at our full-service, in-house repair center

#### WE BUY USED EQUIPMENT

Sell your excess, underutilized, and idle used equipment We also offer credit for buy-backs and trade-ins *www.artisantg.com/WeBuyEquipment*

#### *Instra View* " REMOTE INSPECTION

Remotely inspect equipment before purchasing with our interactive website at *www.instraview.com*

#### LOOKING FOR MORE INFORMATION?

Visit us on the web at *www.artisantg.com* for more information on price quotations, drivers, technical specifications, manuals, and documentation